## **Installation on Mac OS X**

Download the Mac OS X Disk image le using the appropriate link on the download page:

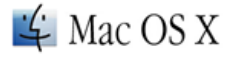

Packages for Mac OS X 10.5 and higher:

- Download 32-bit Standard or Full package (for Mac OS X 10.5 and higher)
- Download 64-bit Standard or Full package (for Mac OS X 10.6 and higher)
- Download 64-bit NGS package (caution: package size is about 4Gb) (for Mac OS X 10.6 and higher)

Also, find below UGENE packages for old Mac OS X versions. Note, that they updated from time to time (not in each release).

- PowerPC: the latest available version is 1.10.3 (download).
- Mac OS X 10.4 Tiger (Intel): the latest available version is 1.10.3 (download).
- Launch the \*.dmg le and accept the GNU license agreement. The following window will appear:

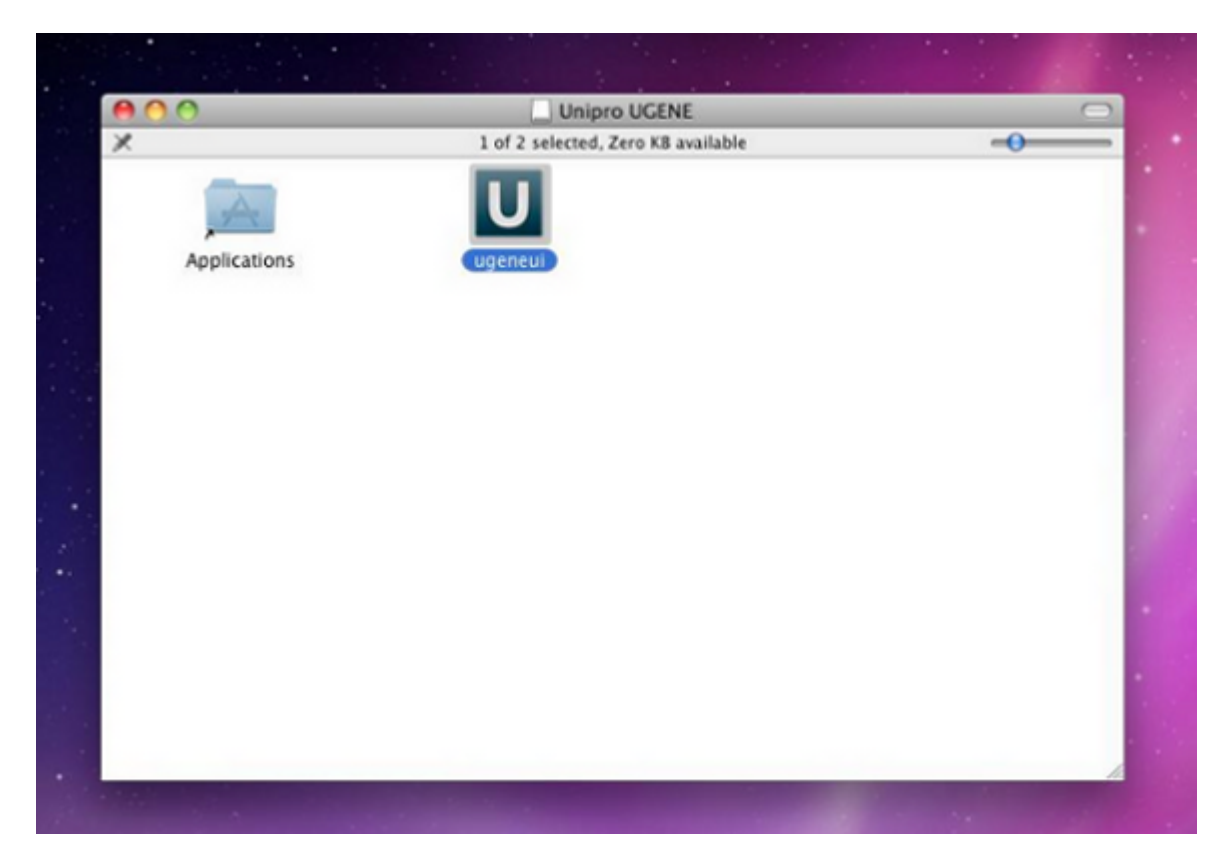

To start UGENE click on the ugeneui icon. You can also copy UGENE to the Applications folder by dragging it.